# Spotlight Session – Analysing answers to open-ended questions from surveys

Excel format for data preparation:

MAXQDA International

| K2 | • •            | ×                | x We've  | e always k | nown abou | ut the bonu | ises, but w | vhats been g        | ood about what's happened (                                                                                                    | over the last | 2 years?                                                                                                    |           |
|----|----------------|------------------|----------|------------|-----------|-------------|-------------|---------------------|----------------------------------------------------------------------------------------------------|---------------|----------------------------------------------------------------------------------------------------|-----------|
|    | А              | В                | с        | D          | Е         | F           | G           | н                   | I.                                                                                                    | J             | К                                                                                                    | L         |
| 1  | DOCUMENT GROUP | DOCUMENT<br>NAME | EMP STAT | FAM CH     | MARITAL   | AGE GRP     | REGION      | Q.1. JOB-<br>SECURE | Q.2. HOW-AFF                                                                                                    | Q.3. FAULT    | Q.3A COMMENTS FAULT                                                                                                    | Q.4. HOLS |
| 2  | Survey Data    | RESP002          | RET      | NO         | WID       | 70-79       | RURAL       | 4                   | Not really much. Well our<br>cheaper carparking tickets<br>have gone now. They<br>withdrew concessionary<br>tickets so now its more<br>difficult to get into town for<br>the things I need. | BANKS         | We've always known<br>about the bonuses, but<br>whats been good about<br>what's happened over the<br>last 2 years?                                                                                                    | YES       |
| 3  | Survey Data    | RESP003          | SELF EMP | YES        | MD        | 30-39       | RURAL       | 2                   | Completely. Really changed<br>my customer base                                                                                                    | BANKS         | Pathetic. Unfair. They<br>don't deserve their<br>money                                                                                                    | NOT SURE  |
| 4  | Survey Data    | RESP004          | SELF EMP | YES        | MD        | 40-49       | RURAL       | 1                   | Very much. I had several jobs<br>lined up and half of them<br>have just disappeared                                                                                                    | BANKS         |                                                                                                    | NO        |
| 5  | Survey Data    | RESP006          | P-T      | YES        | MD        | 50-59       | RURAL       | 3                   | Personally no but my family<br>is affected                                                                                                    | BANKS         | I am depressed that I feel<br>we have just accepted it.<br>The ordinary person has<br>no power to change<br>things. Everyone shouts<br>and screams and the<br>taboid rpess make It a big<br>deal but noone can<br>actually do anything | NO        |

- Column A controls the grouping of the texts in MAXQDA's "Document System" window. Enter the same phrase for all rows if you want all texts to be in a single group, here "Survey Data".
- Column B contains the labels for the Document System in MAXQDA, it should have a unique identifier for each respondent.
- The labels at the top of each column (Row 1) will appear exactly like this in MAXQDA, so use labels that will be meaningful in that different context, and remember that shorter labels are better than long ones.
- If you use Survey Monkey for data collection, there is a special routine in MAXQDA to collect the data from your Survey Monkey account which by-passes this step. Full instructions are available in the MAXQDA Online Manual (click the "(?)" button at the top right-hand corner of the MAXQDA interface).
- When your data is ready, close the Excel workbook, open the analysis project in MAXQDA and use the option Import > Survey Data > Import Data from Excel Spreadsheet. You will need to navigate to the folder with the Excel workbook and select it there to start the process.

#### MAXQDA International Conference

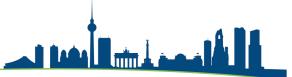

# Dialog during import routine in MAXQDA:

| Import documents from Excel spreadsheet                                                  |                |                                | ×      |
|------------------------------------------------------------------------------------------|----------------|--------------------------------|--------|
| Which column contains the labels for                                                     |                |                                |        |
| the document group? DOCUMENT GROU                                                        | JP 🝷           |                                |        |
| the document name? DOCUMENT NAME                                                         |                |                                |        |
| Mark the columns to be imported and autor<br>Mark the columns to be imported as variable |                | d as text.                     |        |
| Column                                                                                   | Code           | Variable                       | ^      |
| DOCUMENT NAME                                                                            |                |                                |        |
| EMP STAT                                                                                 |                | $\checkmark$                   |        |
| FAM CH                                                                                   |                | $\checkmark$                   |        |
| MARITAL                                                                                  |                | $\checkmark$                   |        |
| AGE GRP                                                                                  |                |                                |        |
| REGION                                                                                   |                |                                |        |
| Q.1. JOB-SECURE                                                                          |                |                                |        |
| Q.2. HOW-AFF                                                                             | $\checkmark$   |                                |        |
| Q.3. FAULT                                                                               |                |                                |        |
| Q.3A COMMENTS FAULT                                                                      | $\checkmark$   |                                | ~      |
| Options                                                                                  |                |                                |        |
| Code empty cells                                                                         |                |                                |        |
| Documents that exist in project before imp                                               | ort (same doo  | ument name in document group). |        |
| <ul> <li>Import</li> </ul>                                                               | one (ourne doc | amene name in document group). |        |
| <ul> <li>Ignore for import</li> </ul>                                                    |                |                                |        |
| $\bigcirc$ Add text to existing documents                                                |                |                                |        |
| Add text to existing documents                                                           |                |                                |        |
| 0                                                                                        |                | ОК                             | Cancel |

- This is where you separate variables from qualitative texts. The texts to be analysed are marked in the "Code" column, the short or quantitative data goes into the "Variable" column.
- At the top of this dialog, the program has taken the header labels from columns A & B in the workbook and inserted them in the menu boxes, so you could use different labels for these columns in the workbook but these are the clearest.
- I recommend leaving the "Code empty cells" box blank (as above) because then you get a simple count of all collected responses for each question and non-responses are ignored.
- A similar version of this dialog appears as part of the special routine for importing data from Survey Monkey.

# MAXQDA setup for analysing responses to one question:

MAXQDA

MAXQDA International

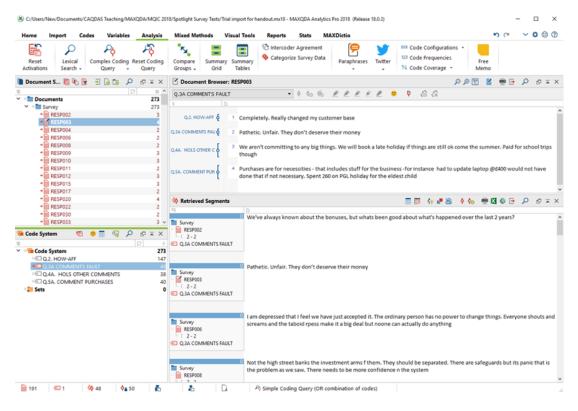

- I have activated the entire Document Group "Survey" in the Document System and activated the Code "Q3A Comments Fault" in the Code System to get this display. I adjusted the window boundaries so that the "Retrieved Segments" window is larger than the "Document Browser" window (I find the horizontal display better for this type of data). All 48 responses to Q3A are now readable in MAXQDA's "Retrieved Segments" window.
- Note that 143 cases in this survey (of 191 people) did not answer this question. •
- The Document Browser shows all the responses to the 4 open questions from a • single respondent.
- From this display, you could work manually by coding the responses directly from • the "Retrieved Segments" window, or you can use a more efficient approach with the option Analysis > Categorize Survey Data, however you are also ready for a more automated approach, as outlined below.
- Before starting your coding work, it is good practice to enter the full text of each • guestion into the Code Memo for that guestion. This means that you can remind yourself of that wording at any stage during the analysis. The wording for the Q3A question in this data was "Please expand on your understanding of who/what is at fault".

# Using MAXDictio to analyse the contents of the "Retrieved Segments" window:

MAXQDA

MQIC

| 🔛 Word frequencies                                                                                                    | ×                                                                                                    |
|----------------------------------------------------------------------------------------------------|----------------------------------------------------------------------------------------------------|
| <ul> <li>✓ Only for activated documents</li> <li>✓ Only in retrieved segments</li> </ul>                                     | <ul> <li>Differentiation</li> <li>None</li> <li>By documents</li> <li>By document groups</li> <li>By document sets</li> <li>By codes</li> </ul> |
| <ul> <li>✓ Apply stop list (<standard>)</standard></li> <li>Case sensitivity</li> <li>✓ Lemmatize words English ▼</li> </ul> | Characters to be cut off<br>Min. number of characters 3 🔹                                                                                       |

- The activated documents and retrieved segments settings limit the routine to the single question that is currently appearing in MAXQDA's "Retrieved Segments" window.
- Differentiation is not helpful in this particular application, so leave the default on "None".
- "Stop lists" can be helpful at avoiding counting trivial words like "of", "and", etc. You can edit them and create your own stop lists for particular purposes, but it may not be necessary for a one-off survey project.
- The "Lemmatize" function will combine words with a common stem, in this example the count for "bank" includes "Banks" and "banking" which is useful in this particular application.

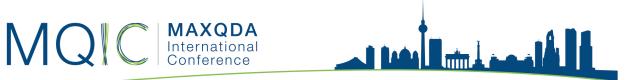

- The "Min. number of characters" setting will exclude words shorter than this length from the count, so "by" will not be counted here but "pay" and "job" will be included. Setting this higher might exclude some important words.
- Click on "OK" to run the frequency count.

# Frequency table and search results:

| Home                | Impor        | t    | Codes Va              | riables Anal      | lysis | Mixed Methods     | Visual Too  | ols Repo                    | orts Stats      | MAXDictio                  |                                   |                       |          |        | 5           |
|---------------------|--------------|------|-----------------------|-------------------|-------|-------------------|-------------|-----------------------------|-----------------|----------------------------|-----------------------------------|-----------------------|----------|--------|-------------|
| Word<br>Frequencies |              |      | op List<br>o List Key | word-in-context   | Cor   | Word Interactiv   |             | uantitative<br>ent Analysis |                 | Category Matrix<br>Browser | Autocode with<br>Dictionary Optio | uage                  |          |        |             |
| Documen             | nt S         | 1    | 6 🕞 🕣 🔓               | 6 🔎 🗗 🖬           | ×     | C Document Brow   | ser: RESP16 | 3                           |                 |                            |                                   |                       | Q Q      | Ð 🕎    | <b>E</b> 😁  |
| 8                   |              |      |                       |                   |       | Q.3A COMMENTS F   | AULT        |                             | - ¢ ¢o          | 🤲 🇶 🌶 J                    | n 🖉 n 🖉 🖉                         | 66                    |          |        |             |
| 🗸 💼 Docur           |              |      |                       |                   | 273   | 0                 | D           |                             |                 |                            |                                   |                       |          |        |             |
| Y 💼 Sur             | rvey<br>RESP |      |                       | 2                 | 273   |                   |             |                             |                 |                            |                                   |                       |          |        |             |
|                     | RESP         |      |                       |                   | 3     | Q.3A COMMENTS FAU | 1 Tori      | es - banks w                | hats the differ | rence?                     |                                   |                       |          |        |             |
|                     |              |      | Word frequencies      |                   | 44    |                   |             |                             |                 |                            |                                   | - 0                   | ×        | ٦      |             |
|                     | RESP         | 80   | word frequencies      |                   |       |                   |             |                             |                 |                            |                                   | - 0                   | ^        | d. It  | ts often wh |
| • 🗎                 | RESE         | In 1 | 91 documents (1       | 1093 words total) |       |                   |             |                             |                 |                            | 383                               | Words (TTR = )        | 0.3504)  |        |             |
| +                   | RESP         | ,    | T T P                 | 0 🗖 🗖             | Die   | den tra mater     | ~           |                             |                 |                            |                                   | X 🚳 🕞                 |          |        |             |
|                     | RESP         |      |                       |                   | _     | play top ranks ~  | C           |                             |                 |                            |                                   | M 🔍 🗗                 | 0        |        |             |
|                     | RESP         |      | Word                  | Frequency         |       | Vord length       | %           | Rank                        |                 | 5 Documents %              |                                   |                       | ^        |        |             |
|                     | RESP         | ٠    | the                   | 83                |       | 3                 | 7.59        | 1                           | 39              |                            |                                   |                       |          |        |             |
|                     | RESP         | ٠    | and                   | 31                |       | 3                 | 2.84        | 2                           | 20              |                            |                                   |                       |          |        |             |
|                     | RESP         | ٠    | be                    | 29                |       | 2                 | 2.65        | 3                           | 22              |                            |                                   |                       |          |        |             |
|                     | RESP         | ٠    | they                  | 29                |       | 4                 | 2.65        | 3                           | 22              |                            |                                   |                       |          | 6      | 🖷 🔀 🌖       |
|                     | RESP         | •    | get                   | 25                |       | 3                 | 2.29        | 5                           | 16              |                            |                                   |                       |          |        |             |
|                     | RESP         | •    | their                 | 23                |       | 5                 | 2.10        | 6                           | 19              |                            |                                   |                       |          | er th  | e last 2 ye |
|                     |              | •    | bank                  | 21                |       | 4                 | 1.92        | 7                           | 19              | 9.95                       |                                   |                       | _        |        |             |
| 🤕 Code Syst         | tem          | •    | for                   | 2                 | s کر  | earch results     |             |                             |                 |                            |                                   |                       | -        |        | ) X         |
| 8                   |              | •    | about<br>that         | 1                 |       |                   |             |                             |                 |                            | 21 hite is                        | n 19 documents a      | nd 1 d   |        | ant around  |
| ✓ • Gene Stander    |              |      | all                   |                   |       |                   |             |                             |                 |                            | 21 1005 0                         | 1 19 documents a      |          |        |             |
| © Q.2               |              |      | just                  | 1                 |       | T T P 🔎 🕴         | ° 🗢         |                             |                 |                            |                                   |                       | ×        | 6      | 🗗 🖯         |
| +© Q.4              |              |      | pay                   | 1                 |       | Document          | Search st   | tring Begi                  | n End           | Preview                    |                                   |                       |          |        | ^           |
| •CQ.                |              |      | have                  | 1                 |       | Survey\RESP008    | banks       | 2                           | 2               | jobs Not the               | high street BANKS the in          | nvestment arms f      | them.    | They   |             |
| Sets                | SA. CI       |      | but                   | 1                 | =     | Survey\RESP041    | banks       | 2                           | 2               | in europe and              | d with the BANKS. My job          | b is on the line ar   | nd the p | eople  |             |
| A Sets              |              | ٠    | not                   | 1                 | =     | Survey\RESP053    | banking     | 2                           | 2               | just think the             | whole BANKING sector is           | s too complicated     | J. They  | canno  | ot          |
|                     |              | ٠    | what                  | 1                 | =     | Survey\RESP077    | banks       | 2                           | 2               | problem with               | the way BANKS are run,            | , Its about gain ir   | n the ha | ands o | f           |
|                     |              | ٠    | do                    | 1                 | =     | Survey\RESP085    | banks       | 2                           | 2               | etc. It starte             | d with the BANKS. No-on           | e knew their ars      | es from  | their  |             |
|                     |              | ٠    | make                  | 1                 | =     | Survey\RESP092    | banks       | 2                           | 2               | financially to             | stop. Well the BANKS st           | tarted it all off did | dn't the | y?     |             |
|                     |              | ٠    | too                   | 1                 | =     | Survey\RESP127    | banks       | 2                           | 2               | how I feel ab              | out the bloody BANKS V            | Ve took a cacula      | ted risk | and    |             |
|                     |              | ٠    | can                   |                   |       | Survey\RESP130    | banks       | 2                           | 2               |                            | ss without the BANKS loo          |                       |          |        |             |
|                     |              | ٠    | one                   |                   |       | Survey\RESP156    | banks       | 2                           | 2               |                            | II. we need the BANKS t           |                       | accept t | hat it |             |
|                     |              | ٠    | this                  |                   | 0     | Survey\RESP163    | banks       | 1                           | 1               | BANKS whats                | s the difference?if we have       | ve a holiday          |          |        |             |
|                     |              |      | nood                  |                   |       | Survey\RESP170    | banks       | 2                           | 2               | a direct resul             | It of the BANKS andthey           | get to do what th     | nev war  | at     |             |

- In the "Word frequencies" table, select a word of interest with a click to highlight its row. Use a right-click (Windows) and select "Search results" from the context menu to display the "Search results" table as well as the first. Click on a row in the results table to see its full text highlighted in the Document Browser behind these 2 windows.
- Often the preview display (effectively keyword in context) is enough to identify whether the word has been used in a consistent way in each instance. If an item is inconsistent, exclude it from the next step by highlighting it and clicking on the "no entry" button (shown here for case 163).
- Use the 5th or 6th buttons in the toolbar of the results table to autocode all of the remaining hits in that table.
- In the autocode dialog, think about how much text you want to apply the code to. The option "Only search string" will just code the selected word each time so you may get multiple hits within some individual responses, this will be useful if you

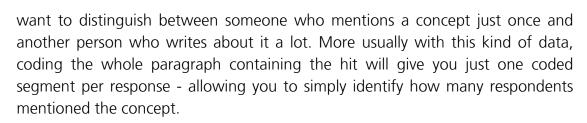

• Repeat the search and autocode approach for the most common themes arising for this question (I used "bonuses", "Europe", "Euro", and "Politicians" for this data), then close all of these windows and switch to the new categorization tool in the **Analysis** menu.

| Categorize Survey Data |                  |                                                                                                    |             |   |       |      |
|------------------------|------------------|----------------------------------------------------------------------------------------------------|-------------|---|-------|------|
| A COMMENTS FAULT       |                  |                                                                                                    |             |   | 48 Re | spor |
| 🗙 Quit 🤉 😨 😨 🕅         | e د ۲            |                                                                                                    |             | X | 6 🖪   |      |
|                        | Document         | Responses                                                                                                    | Codes       |   |       |      |
| ✓ Q.3A COMMENTS        | 88<br>48 RESP002 | We've always known about the bonuses, but whats been good about what's<br>happened over the last 2 years?                                                                                                    | Bonuses     |   |       |      |
| Banks<br>Bonuses       | 22 RESP003       | Pathetic. Unfair. They don't deserve their money                                                                                                    |             |   |       |      |
| C Burope               | 6<br>2 RESP006   | I am depressed that I feel we have just accepted it. The ordinary person has no<br>power to change things. Everyone shouts and screams and the taboid rpess make it<br>a big deal but noone can actually do anything                                                                                                    |             |   |       |      |
|                        | RESP008          | Not the high street banks the investment arms f them. They should be separated.<br>There are safeguards but its panic that is the problem as we saw. There needs to<br>be more confidence n the system                                                                                                    | 💽 Banks     |   |       |      |
|                        | RESP009          | Things just got too complicated. No-one knew the implications of deals done<br>further down the line.                                                                                                    |             |   |       |      |
|                        | RESP017          | Whats all this financial easement about - where has that moneygone. Not to the<br>businesses that's for sure.                                                                                                    |             |   |       |      |
|                        | RESP020          | Politicians - up to their eyes if you ask me.                                                                                                    | Politicians |   |       |      |
|                        | RESP030          | Bonuses, what is going on there? Wheres the fair wage for a fair days work gone?<br>How come they did so well that now we are having to pay for their mismanagement<br>for generations? My family and their families are going to be paying. I am so mad<br>about this. Yet nothing seems to happen to penalize the people at fault. | C Bonuses   |   |       |      |
|                        | RESP033          | Greece. They covered up their debt so they could hitch a ride on the gravy train.<br>And we are the ones paying for it. Ireland too.                                                                                                    |             |   |       |      |
|                        | RESP035          | No-one seems to be paying for their mistakes. In fact we are the ones paying for<br>their mistakes and our children will too.                                                                                                    |             |   |       |      |
|                        | RESP041          | I would have been fine apart from whats happened in europe and with the banks.<br>My job is on the line and the people responsible are richer than ever. Whats that all<br>about?                                                                                                    | Co Banks    |   |       |      |
|                        | RESP045          | Funny old world. I get my hands dirtier every day and the bankers just get richer.                                                                                                    | Banks       |   |       |      |
|                        | RESP053          | I just think the whole banking sector is too complicated. They cannot predict knock-<br>on effects the recession is down to that really.                                                                                                    | Banks       |   |       |      |
|                        | RESP064          | Why don't we ever hear about them paying us back?                                                                                                    |             |   |       |      |
|                        | RESP065          | How we've got into this mess I do not know. Europe was so busy fussing about<br>bananas being straight enough.What the hell were they playing at? Handing out<br>money to anyone who filled out a form. It was all rubbish. Money for old rope.<br>Now we have to near for their mistakes for canaerations.                          | C Europe    |   |       |      |

# Using the Categorize Survey Data tool:

- It may be necessary to drag the new codes that you have just created into subcodes
  of the question in the "Code System" window, because that is the basis on which
  this tool works. Then select the option Analysis > Categorize Survey Data, drag
  in the code of the question that you are analysing and click "OK" to see the screen
  shown above.
- You can now see all of the initial coding that you have done with the MAXDictio and autocoding tools, so you can recheck that (if you want), but most likely you will want to focus on the segments that have no code attached as yet.
- Apply a code by dragging from right to left (data segment onto the code).

### MAXQDA International Conference

• As you identify new themes by reading the uncoded segments, you can create codes for them with the 2nd icon to the right of the "Quit" button. If you want to search all of these segments for a particular word, you have a search tool at the 6th icon. If you want to add comments about any segments, you can open the column for those with the 7th icon.

- This display gives you a strong visual check for uncoded segments. It may be useful to create a code for the ones that cannot be coded to a meaningful code (say "No clear answer" or "uncategorizable") and apply it to these.
- By clicking on each thematic code in turn, you can quickly check each subset for consistency, and finally, re-examine the uncategorizable segments.
- Or, you can quit this tool, activate just the "uncategorizable" code for this question, and click on an item in the "Retrieved Segments" window to check the context of the other text responses from that respondent. You can also look at the variable values for those cases to see if they help explain the meaning of the comment (Tip: to see variable values for retrieved segments, go to Variables > List of Document Variables and put a tick in the column "Display as tooltip" for the relevant variable).

## MAXQDA International Conference

# Reporting the results of your analysis:

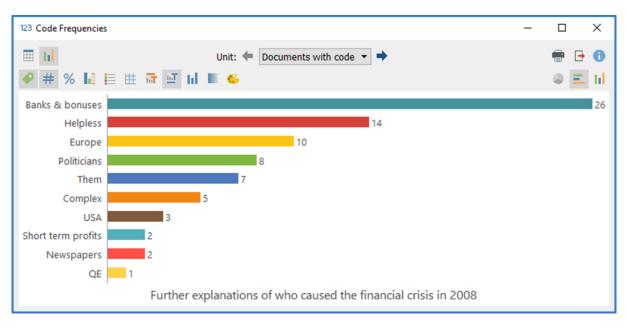

- To obtain a display similar to the one above, you need to use the tool Analysis > Code Frequencies. It will be best to activate the relevant group of codes in the Code System first so that you can use the option to "Paste activated codes" in the set-up dialog (and you will then need to "Remove" the question code itself, which is the group header, to see the frequencies of only the analysis codes).
- You can explore the table and chart settings, which are all controlled with the toolbars in the display window.
- You can report on the quantitative elements of your survey by using the Variables
  functions. For example, try Variables > Document Variable Statistics and select
  several of the closed question identifiers in the set-up dialog. You can then scroll
  forwards and backwards through these in table or chart views. Note that you can
  re-order the tables by frequency or alphabetically and that this controls the
  equivalent charts.

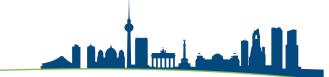

# Combining data from closed and open questions:

MAXQDA

MQI

You can combine the quantitative and qualitative elements of your survey by using MAXQDA's **Mixed Methods** tools. For example, using this data, we can create a Crosstab of the responses to the question about how people have been personally affected analysed according the age-group of the respondents.

|                           | <b>x</b> | ΣΞ       | 2        |         |          |        | 🗙 🌍 🕞      |
|---------------------------|----------|----------|----------|---------|----------|--------|------------|
|                           | 20-29    | 30-39    | 40-49    | 50-59   | 60-69    | 70-79  | Total      |
| Q.2. HOW-AFF              | 10.2%    | 22.4%    | 21.8%    | 11.6%   | 33.3%    | 0.7%   | 100.0%     |
| 🚭 Jobs lost               | 15.4%    | 28.2%    | 38.5%    | 7.7%    | 10.3%    |        | 100.0%     |
| 💽 Family                  | 10.7%    | 3.6%     | 21.4%    | 10.7%   | 53.6%    |        | 100.0%     |
| 💽 Pensions                |          | 7.7%     | 11.5%    | 3.8%    | 76.9%    |        | 100.0%     |
| 🔄 Insecure                | 11.1%    | 50.0%    | 16.7%    | 5.6%    | 16.7%    |        | 100.0%     |
| 🔄 Income down             | 11.8%    | 5.9%     | 29.4%    | 23.5%   | 29.4%    |        | 100.0%     |
| Not affected              | 6.3%     | 25.0%    | 6.3%     | 12.5%   | 50.0%    |        | 100.0%     |
| 💽 Loans                   |          | 11.1%    | 44.4%    | 33.3%   | 11.1%    |        | 100.0%     |
| 💁 Own business struggling |          | 44.4%    | 33.3%    | 22.2%   |          |        | 100.0%     |
| 💽 Travel                  | 12.5%    | 12.5%    | 25.0%    |         | 37.5%    | 12.5%  | 100.0%     |
| 🚭 Cut back spending       | 16.7%    | 16.7%    | 33.3%    |         | 33.3%    |        | 100.0%     |
| 💽 Savings                 |          |          |          |         | 100.0%   |        | 100.0%     |
| 💽 Morale                  | 20.0%    | 40.0%    | 20.0%    |         | 20.0%    |        | 100.0%     |
| 💽 Closed shops            |          | 25.0%    |          | 25.0%   | 50.0%    |        | 100.0%     |
| 💽 Stress                  |          | 50.0%    | 50.0%    |         |          |        | 100.0%     |
| 💽 Farming                 | 33.3%    |          | 66.7%    |         |          |        | 100.0%     |
| 💽 Holidays                |          | 100.0%   |          |         |          |        | 100.0%     |
| Σ SUM                     | 9.5%     | 21.7%    | 23.4%    | 10.7%   | 34.1%    | 0.6%   | 100.0%     |
| # N (Documents)           | 24 (12%) | 38 (19%) | 51 (26%) | 19 (9%) | 58 (30%) | 1 (0%) | 191 (100%) |

Notes:

- Here we can see that the comments about effects on pensions were made mainly by people in their 60's.
- This is where the full pay-off for using MAXQDA to analyse your survey data becomes apparent!

# Reference:

Fielding, J., Fielding, N., and Hughes, G. (2012): Opening up open-ended survey data using qualitative software: Quality and Quantity.

Graham Hughes (2019) n.graham.hughes@ntlworld.com